## Activité 6 – Les mécanismes d'évolution du vivant – niveau découverte

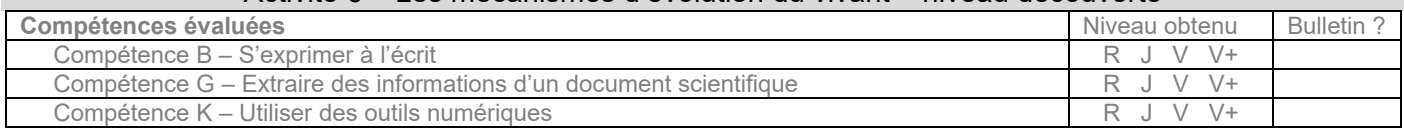

## **Document 1 : La théorie de l'évolution du vivant (extrait et complété depuis Vikidia.fr)**

Jusqu'au XVIIIe siècle, les gens pensaient que les êtres vivants ne changeaient pas au cours du temps. En 1859, Charles Darwin expose une nouvelle théorie de l'évolution des êtres vivants dans son livre L'Origine des espèces.

On distingue généralement quatre mécanismes qui participent à l'évolution des espèces. Les mutations génétiques consistent en une modification aléatoire de l'ADN. La migration consiste au déplacement de population, suite à une modification de leur environnement. La dérive génétique consiste en l'évolution des **fréquences** des caractères des individus au hasard. La sélection naturelle entraîne la survie des individus les mieux adaptés à leur milieu de vie, qui peuvent alors se reproduire et transmettre leurs caractères, et ainsi modifier leur **fréquence** dans la population.

1) Quel est le nom du scientifique à l'origine de la théorie présentée dans le livre L'origine des espèces ? ………………………………………………………………… 2) A-t-on toujours su que les êtres vivants évoluent ? □ oui, on l'a toujours su □ non 3) Relever dans le texte le nom des 4 forces évolutives et les ranger correctement dans le tableau ci-contre : **Mécanisme évolutif dépendant du hasard (= aléatoire) Mécanisme évolutif dépendant de l'environnement**  ………………….. ………………….. ………………… ………………….. ………………….. ………………….. ………………… …………………..

Se rendre sur le logiciel « Phalène ! » disponible sur le bureau de votre

…………………………………………………………………………………………………

PC. Pour les besoins de cette activité, partir toujours d'une population initiale de 50% de phalène blanches et 50% de noire.

**LEGENDE** 

D Pourcentage de phalènes [blancs] Pourcentage de phalènes [noirs]

□ Fréquence de l'allèle c

Dans un premier temps, choisir le reste des paramètres qui vous plaira. Une fois la première année de chasse terminée, cliquer sur « voir les graphiques ». Sélectionner uniquement les pourcentages de phalènes dans la légende (comme ci-contre).

4) Que représente le graphique obtenu ?

□ Fréquence de l'allèle C+ ………………………………………………………………………………………………………………………......... ……………………………………………………………………………………………………………………….........

Maintenant, cliquer sur « réinitialiser », choisir une fréquence de mutation de 0%, et un arbre à l'écorce foncée. Chasser les papillons pendant 5 années en cliquant à chaque fois sur le bouton « année suivante ». Cliquer ensuite sur « voir les graphiques » et sélectionner à nouveau uniquement les pourcentages de phalènes dans la légende.

- 5) Sur le bureau de votre ordinateur, créer un nouveau fichier libre office writer intitulé « NOM PRENOM phalene » :
	- a. Copier-coller une capture d'écran du graphique obtenu ;
	- b. Commenter sous forme de compte-rendu numérique les résultats. Expliquer-les grâce à la théorie de la sélection naturelle (doc 1).
	- c. Mettre en forme votre réponse :
		- Arial 12
		- Justifié
		- Eléments importants en gras.
	- d. Une fois votre fichier complet, enregistrer-le et déposer-le dans le casier numérique de Mme Déplaude sur Wilapa.